## **Colleague Self-Service User Profile Guide**

It's very important that you keep the information in your User Profile current. If it's not, please update them by following the steps below. You can NOT update your "preferred" home address in here. You must call the College to update your preferred home address.

- 1. After you successfully log into the Colleague Self-Service, click on your name.
- 2. Click on the "User Profile"

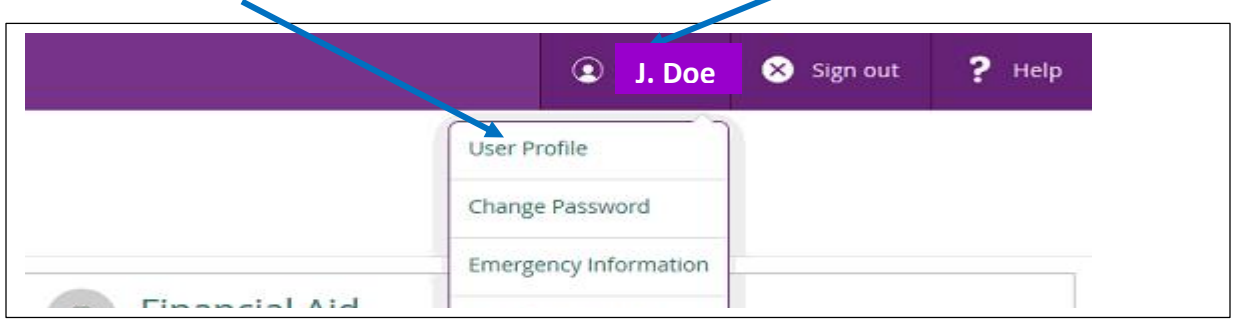

To update your "email address", just click on this button to update your email address.

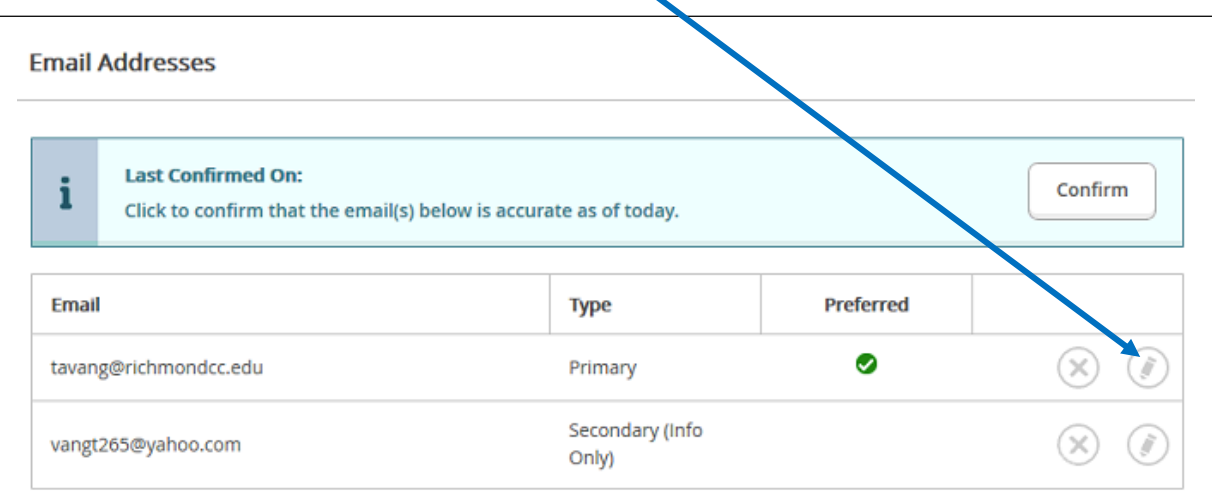

a. Type your new email address.

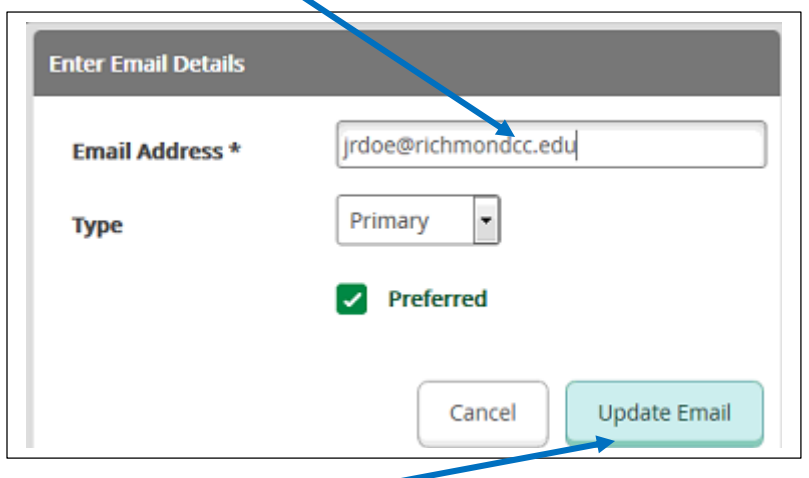

b. Click on the "Update Email" button to update your email address in Colleague database.